# SocialVis: Aumentar o Conhecimento da Rede Social através de Visualização de Informação

Sofia Penaforte $1$ João Guerreiro $1,2$ Daniel Gonçalves<sup>1,2</sup> <sup>1</sup>Instituto Superior Técnico/UTL, <sup>2</sup>INESC-ID Rua Alves Redol, 9 1000-029 Lisboa, Portugal

{sofia.penaforte, joao.p.guerreiro}@ist.utl.pt, daniel.goncalves@inesc-id.pt

## **Sumario ´**

*A crescente utilizac¸ao de Sites de Redes Sociais origina grandes quantidades de informac¸ ˜ ao pessoal. No entanto, ˜ a fragmentac¸ao da informac¸ ˜ ao torna dif ˜ ´ıcil ter uma visao agregada da rede social. Em particular, os padr ˜ oes ˜ e ligac¸oes que envolvem a relac¸ ˜ ao dos utilizadores com os seus contactos e suas interac¸ ˜ oes, n ˜ ao s ˜ ao vis ˜ ´ıveis quando apresentadas em bruto. Neste artigo, apresentamos o SocialVis, um conjunto de visualizac¸oes centradas ˜ no utilizador que, de forma interativa, visam mostrar aspetos relevantes da sua rede social. O SocialVis consiste em 4 vistas principais, interligadas entre si, que podem ser exploradas para obter informação mais ou menos detalhada: (1) visão geral da rede; (2) características em comum; (3) amigos em comum e (4) interações com outros utilizadores. Todas as vistas reagem de acordo com subconjuntos da rede social pre-selecionados pelo ´ utilizador. Uma avaliac¸ao preliminar com 5 utilizadores revelou que estes n ˜ ao t ˜ em percec¸ ˆ ao de v ˜ arios aspetos da ´ sua rede. Para alem disso, destacou as visualizac¸ ´ oes que mostram as interac¸ ˜ oes ao longo do tempo, as pessoas ˜ com mais interesses em comum e, de uma forma transversal à aplicação, a interatividade entre vistas.* 

#### **Palavras-Chave**

 $Sites de Redes Sociais, Visualização es Egocêntricas, Visualização de Informação$ 

# **1. INTRODUC¸ AO˜**

O grande crescimento de informação digital nos últimos anos é muito influenciado pela popularidade dos Sites de Redes Sociais (SRS). O *Facebook*, por exemplo, tem atualmente cerca de 1.11 mil milhões de utilizadores ativos por mês<sup>1</sup>. A natureza destes SRS, focados na partilha, resulta em grandes quantidades de informação pessoal disponível, tanto dos próprios utilizadores, como dos seus contactos.

Os SRS, e em particular o Facebook, tornam fácil para os utilizadores interagir e consultar informação sobre os seus contactos (de amigos a (des)conhecidos). Têm acesso aos seus contactos, *posts*, *likes* e grupos, a informação de perfil, entre outros. No entanto, a medida que a quantidade ` de informação e de interações aumenta, torna-se difícil lidar com esse excesso e acompanhar o volume de partilhas. Para além disso, a fragmentação de informação na rede torna impossível ter uma visão agregada da mesma. Por exemplo, é muito difícil ter uma ideia de como os membros de uma rede estão interligados, da frequência das suas interações e tópicos em discussão.

Em suma, os SRS geram uma grande quantidade de informação que nos é apresentada em bruto. No entanto, as ligações e padrões que envolvem a relação do utilizador com os seus contactos e suas interações não são visíveis. Vários trabalhos existentes tiram partido da informação gerada através de técnicas de visualização social, para providenciar uma visão geral da rede ou compilar informação que seja pessoalmente relevante para o utilizador.

Muitos recorrem a grafos para mostrar as ligações entre todos os membros de uma rede: o *Vizster* [Heer2005], embora centrado no utilizador – visualização egocêntrica –, mostra as ligações entre todos contactos permitindo identificar as diferentes comunidades existentes. Outros focamse em agrupar contactos de acordo com características em comum (e.g. *Personal Map* [Farnham2003]).

Outra área de interesse tenta inferir padrões de comunicação e interação entre utilizadores. Estes trabalhos permitem identificar, por exemplo, quem são as pessoas com quem o utilizador interagiu ao longo do tempo, quais os tópicos mais importantes e quem é mais participativo. São aplicados a vários contextos, como por exemplo, fóruns online (e.g. [Viégas2004]), clientes de email (e.g. [Viégas2006]) e SRS (e.g. [Dork2010]). Este último, é aplicado ao *Twitter* e apresenta um conjunto de vistas interativas, que pretendem mostrar os topicos de ´ interesse, os autores intervenientes, bem como o conteúdo

<sup>1</sup>http://investor.fb.com/releasedetail.cfm?ReleaseID=761090 (Visitado em 07-2013)

que os acompanha.

No contexto dos SRS, o trabalho desenvolvido pela WolframAlpha<sup>2</sup>, aplicado ao Facebook, destaca-se por possibilitar a análise de diferentes aspectos da rede social do utilizador, recorrendo a uma única aplicação. Contrastando com o pouco foco dado à relação entre o utilizador e seus contactos nessas visualizações, alguns trabalhos focam-se exclusivamente na ligação um-para-um entre estes. Por exemplo, o *Visualiz'em* [Guerreiro2012] recorre a três visualizações para apresentar informação de perfil de um contacto, assim como a frequência e tópicos das suas interações com o utilizador em diferentes aplicações.

Todos estes trabalhos apresentam contribuições valiosas no que diz respeito à visualização de informação social, mostrando ligações e padrões que não são visíveis nas aplicações em foco. Contudo, identificámos algumas lacunas e consequentes oportunidades que pretendemos explorar: (1) a grande quantidade de informação gerada pelos SRS não é aproveitada; (2) existem diversas aplicações para retratar diferentes aspetos da rede do utilizador (3) focam-se exclusivamente na relação um-para-um ou dão preponderância às ligações da rede social, negligenciando o utilizador como figura central e assim mostrando informação menos relevante.

Neste artigo, apresentamos o *SocialVis*, um conjunto de visualizações interativas centradas no utilizador, que pretendem tornar imediatamente visível a informação da rede social que é realmente relevante para o mesmo. Em concreto, conjugamos diferentes visualizações que permitem ao utilizador obter uma visão geral da sua rede social, mas também focar-se em diferentes aspetos das suas relações ou num contacto em particular.

## **2. SOCIALVIS**

O SocialVis é uma aplicação web desenvolvida com recurso a tecnologias como HTML5, Javascript (jQuery, D3), PHP e MySQL. A maioria das visualizações foram elaboradas com recurso à biblioteca D3<sup>3</sup>.

Para conseguir mostrar informação genérica da rede social e informação mais detalhada da relação com os seus contactos, o SocialVis consiste em 4 vistas interativas populadas com dados do *Facebook* (a escolha deve-se à sua popularidade). O objetivo das vistas é providenciar um conjunto de visualizações que permitam ao utilizador inferir características relevantes sobre a sua rede e a sua participação na mesma. Estão interligadas, sendo possível navegar entre elas aquando a necessidade de maior ou menor detalhe.

## **2.1. Visao global da rede ˜**

A Figura 1 mostra a vista inicial do SocialVis, que pretende mostrar uma visao geral do estado da rede do utilizador. A ˜ partir desta, é possível explorar interativamente todas as outras para obter informação mais detalhada.

A primeira visualização (Zona 1, Fig. 1) mostra o estado das relações dos membros da rede, diferenciados por

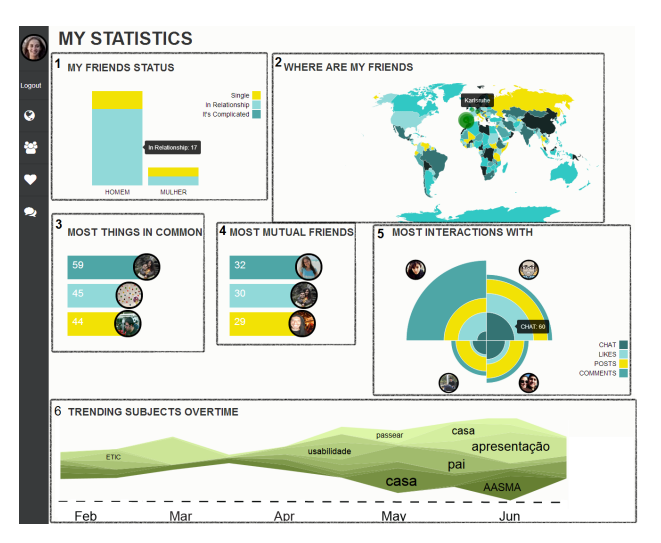

Figura 1. Vista principal: Visão geral da rede

género. Esta visualização tem como motivação o uso crescente dos SRS para fomentar relações [Fox2013].

A Zona 2, Fig. 1 mostra onde os membros da rede vivem atualmente. Considerámos relevante a visualização desta informação dada a mobilidade atual e a curiosidade em saber a localização dos contactos. Partindo de uma visão geral que mostra apenas o número de pessoas a viver em cada cidade, é possível explorar o mapa através de *zooming* e *panning*, obtendo informação mais detalhada. Consideramos, para o futuro, a hipótese de realçar as alterações recentes no mapa para uma perceção rápida de quem mudou de local de residência.

As visualizações das Zona 3 e 4, Fig. 1 mostram os contactos que partilham mais características e amigos, respetivamente, com o utilizador. Neste caso mostramos apenas 3 contactos, mas este número é facilmente configurável. Na Zona 3, a dimensão da barra depende do número de *likes*, grupos, amigos e instituições de ensino em comum; na Zona 4 depende apenas do número de amigos em comum. A partir das mesmas, é possível obter informação mais detalhada sobre quais as características/pessoas em comum com esses contactos. O que deu origem a estas visualizações foi a falta de mecanismos para mostrar, de forma estruturada, a informação em comum. Ao *clicar* numa das barras da Zona 3, o utilizador passa para uma vista, baseada num grafo, com o contacto em questão como figura central. Neste caso, os restantes nós do grafo correspondem a cada um dos interesses ou características em comum, organizados em *clusters* de categorias (e.g. música, filmes, etc). Esta organização permite ter uma visão rápida dos tipos de informação em comum com um contacto. Para obter mais detalhe, basta navegar em cada cluster, fazendo zoom, de forma a explorar nós que não sejam totalmente visíveis devido ao excesso de informação apresentada.

Na Zona 5, Fig. 1 recorremos a um *coxcomb* [Kopf1916] para representar os membros com quem o utilizador interagiu mais. Cada sub-fatia corresponde à frequência de cada tipo de interação (likes, *posts*, comentários e *chat*) com um contacto em particular (neste caso, 4 utilizadores). A motivação desta visualização advém da falta de

<sup>2</sup>http://www.wolframalpha.com/facebook/.(Visitado em 07-2013)

<sup>3</sup>http://d3js.org/ (Visitado em 10-09-2013)

informação sobre a evolução das interações ao longo do tempo. Com o grande número de interações, de tipos diferentes, os utilizadores perdem a noção da frequência e dos contactos com quem mais interagem.

A Zona 6, Fig. 1 baseia-se em trabalhos anteriores, também direcionados para SRS [Dork2010]. Recorremos a um *steamgraph* para permitir a identificação dos tópicos mais discutidos, assim como a sua evolução temporal. Desta forma, torna-se possível identificar os temas em que o utilizador mais participa, informação essa que é perdida com a grande quantidade de partilhas e interacões. A nocão temporal, pode permitir perceber, por exemplo, quais os tópicos que são constantes ao longo do tempo e aqueles que ocorreram apenas num período especifico (e.g. o tópico *viagens* ocorrer apenas nas férias).

#### **2.2. Características em comum**

A vista inicial mostra apenas os 3 contactos com quem se partilha um maior número de características, permitindo detalhar essa informação. No entanto, não é possível a partir dos interesses e características do utilizador saber quem os partilha. Para tal, criamos duas vistas muito semelhan- ´ tes: uma para mostrar os interesses (*likes*) em comum (Figura 2) e outra para os grupos em comum.

No caso dos *likes*, o utilizador pode navegar em diferentes categorias (e.g. música, filmes, etc) e visualizar num diagrama radial os 7 contactos com quem partilha mais interesses. A proximidade do centro indica um maior número de elementos em comum com esse utilizador. Esta visualização teve como base a abordagem utilizada em [Farnham2003]. Para além disso, a lista à direita mostra todos os *likes* daquela categoria partilhados. Tirando partido da interatividade da vista, ao selecionar da lista um determinado interesse (e.g. a banda) é-se redirecionado para uma outra visualização que mostra todos os contactos que partilham esse mesmo interesse.

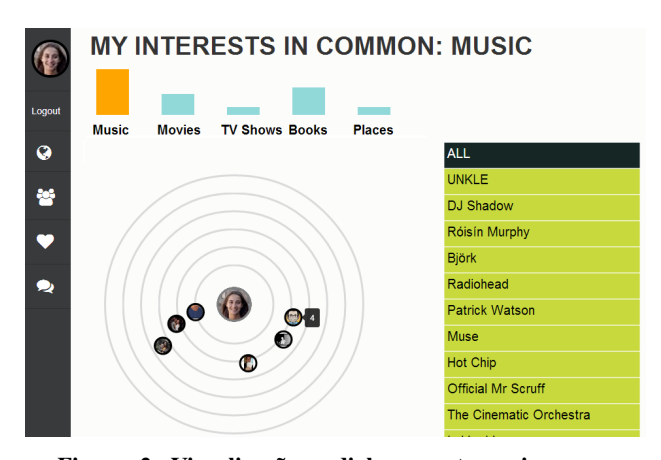

Figura 2. Visualização radial: quanto mais características em comum, mais próximo do centro estão os contactos

#### $2.3.$  Evolucão das interacões

Esta seccão apresenta uma vista onde é possível obter uma visão geral das interações do utilizador com os outros membros da rede, tanto no que diz respeito à sua frequência, como à sua evolução temporal. Na Zona 1, Fig. 3, podemos ver como as interações entre o utilizador e um ou mais membros evoluem ao longo do tempo, permitindo assim comparar se o utilizador interage mais com um membro do que com outro. A lista de nomes a` direita permite selecionar quais os contactos pretendidos para comparação. Quando selecionados, a cor dos nomes altera-se na lista, e no canto superior esquerdo aparecem as imagens dos respetivos contactos. As imagens estão circunscritas de cores diferentes, por forma a distinguir a linha respetiva a cada contacto no gráfico de interação.

Na Zona 2, Fig. 3, é possível identificar a frequência total do número de interações iniciadas por cada utilizador, sendo o tamanho da fatia da visualização proporcional a essa frequência. Este pode também interagir com a visualização por forma a saber quais foram os 3 tópicos de maior interesse dessas interações - sendo apresentados através de *tooltips*. A partir desta vista geral, é possível detalhar a frequência e o tipo de interação (chat, comentários, *posts*, *likes*) iniciado com um utilizador em particular, bastando para isso clicar na imagem de cada um. Identificada a utilidade deste tipo de visualizações em outros trabalhos não relacionados com SRS como [Viégas2004], considerámos então importante aplicar neste contexto.

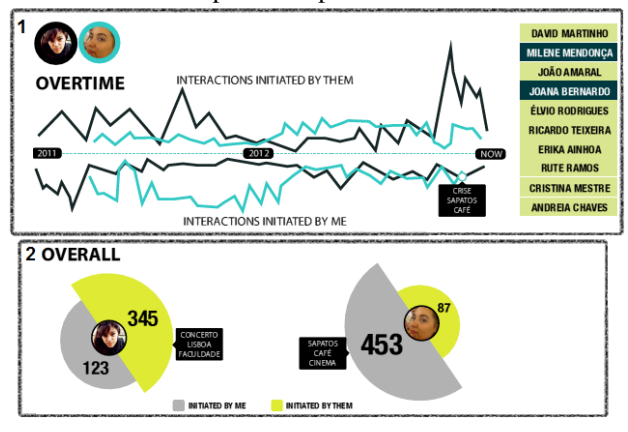

Figura 3. (1) Variação temporal das interações com os membros (2) Identifica quem iniciou mais interações

#### $2.4.$  Interatividade e Interligação das Vistas

 $\acute{E}$  possível navegar facilmente entre vistas, podendo explorar informação mais ou menos detalhada de acordo com as necessidades do utilizador. Para além disso, todas as visualizações estão interligadas. Isto significa que a seleção de um elemento numa visualização influencia todas as outras. Por exemplo, se o utilizador selecionar, na vista inicial, as pessoas casadas do sexo masculino, as outras vistas apenas incluem quem corresponda a essa seleção. Da mesma forma, se selecionar Lisboa no mapa, apenas quem vive em Lisboa aparece nas restantes vistas.

#### **3. AVALIAC¸ AO˜**

Fizemos uma avaliação preliminar com 5 utilizadores, com o objetivo de verificar a eficiência das visualizações para transmitir a informação pretendida. Para tal, realizámos um estudo qualitativo, onde após uma breve explicação, experimentaram a aplicação livremente, durante 30 minutos. Recorrendo ao protocolo de *pensar em voz alta* para obter *feedback* imediato, estes iam expressando as suas sugestões e opiniões enquanto interagiam com a aplicação.

## **4. RESULTADOS**

Nesta avaliação preliminar, os utilizadores mostraram surpresa e satisfação no uso do SocialVis e no tipo de informação que consegue agregar. Concretamente, todos mencionaram que o SocialVis lhes tinha revelado informação que desconheciam sobre as suas redes e relações. Quatro participantes pretendem continuar a utilizá-lo.

Uma análise aos comentários de cada uma das visualizações revelou vantagens, dificuldades e sugestões para possíveis melhorias. Na vista principal, 3 utilizadores mostraram-se surpreendidos por partilharem mais características em comum (Zona 3, Fig.1) com alguns amigos afastados do que com os mais próximos. Na verdade, um desses utilizadores teve dificuldade em identificar uma das pessoas nessa visualização, porque não reconheceu a fotografia de perfil. Este problema também ocorreu noutras visualizações onde apenas são visíveis as fotografias dos contactos. Para o solucionar, foi-nos sugerido adicionar uma *tooltip* com o nome da pessoa.

A interação com a visualização referida acima, resulta no detalhe das características partilhadas por categoria (vista *graph clustering*), o que todos indicaram como uma maisvalia. Um dos utilizadores conseguiu descobrir que tinha uma grande afinidade musical com um dos seus amigos, olhando apenas para o número de círculos no respetivo nó do grafo. Por outro lado, para saberem quais eram os artistas partilhados, os utilizadores tinham de fazer zoom ou *mousehover*, prejudicando a visão inicial e global desta visualização. Face a isto, sugeriram-nos substituir os círculos por imagens para dar informação visual imediata.

A visualização dos relacionamentos (Zona 1, Fig.1) foi destacada por um dos utilizadores, solteiro, que verificou que tinha 20% de raparigas solteiras na sua rede e manifestou interesse em saber quais eram. Embora essa informação não seja totalmente revelada (algo que foi sugerido acrescentar), permitiu-lhe verificar que, através da sua seleção, todas as vistas foram influenciadas, mostrando apenas raparigas solteiras. Esta interatividade e transferência de informação entre vistas foi um fator surpresa para todos os utilizadores e foi referido como um dos pontos fortes do SocialVis.

A visualização do mapa (Zona 2, Fig.1) mostrou a um dos utilizadores que vários amigos seus estão a emigrar, facto que conhecia mas não nas suas reais proporcões. Contudo, dado que muitos vivem em Portugal, a capacidade do mapa providenciar essa informação, por cidade, foi prejudicada, pois tornou ilegível a sua visualização em perspetivas *macro*. Para resolver este problema, iremos adaptar a visualização do mapa tendo em conta o *zoom* atual (por exemplo, mostrando o número de pessoas por país, em vez de cidade, quando o *zoom* for menor).

A vista referente às interações (Fig. 3) foi muito elogiada, principalmente a Zona 1 que permite ter uma noção temporal da evolução das mesmas e comparar entre vários contactos. No geral, o facto de todas as visualizações se centrarem no utilizador (natureza egocêntrica) revelou-se uma mais-valia. Os participantes indicaram que o Social-Vis colmata a falta de personalização existente nos SRS, que contêm muita informação, na sua maioria irrelevante.

# **5. CONCLUSOES ˜**

Neste artigo apresentámos o SocialVis, um sistema de visualização de informação social egocêntrico, que permite ao utilizador, de forma interativa, inferir factos relevantes da sua rede social. Esta aplicação tem o objetivo de tratar a informação que se encontra fragmentada nos SRS e mostrá-la de forma a providenciar *insights* da rede social do utilizador e das suas relações com os seus contactos.

Os testes com utilizadores comprovaram que os utilizadores desconhecem certos aspetos reais da sua rede, sendo este tipo de visualizações uma mais-valia para o seu autoconhecimento. Os utilizadores gostaram de explorar o SocialVis, destacando as visualizações que mostram as interações ao longo do tempo, as pessoas com mais interesses em comum e, de uma forma transversal à aplicação, a interatividade entre vistas. Para além disso, gostariam de continuar a utilizar o SocialVis e demonstraram o interesse por mais visualizações (e algumas melhorias às existentes) que venham enriquecer o conhecimento da rede.

# **6. REFERENCIAS ˆ**

- [Dork2010] Dork, M. et al. 2010. A Visual Backchannel for Large-Scale Events. IEEE Transactions on Visualization and Computer Graphics, 16(6), 1129–1138.
- [Farnham2003] Farnham, S. et al. 2003. Personal map: Automatically modeling the user's online social network. In proceedings of INTERACT'03, 567–574.
- [Fox2013] Fox, J., & Warber, K. M. 2013. Romantic Relationship Development in the Age of Facebook: An Exploratory Study of Emerging Adults' Perceptions, Motives, and Behaviors. Cyberpsychology, Behavior, and Social Networking, 16(1), 3–7.
- [Guerreiro2012] Guerreiro, J., & Gonçalves, D. 2012. Visualiz'em: "Show me more about him!". In proceedings of the International Working Conference in Advanced Visual Interfaces (AVI).
- [Heer2005] Heer, J., Boyd, D. 2005. Vizster: Visualizing online social networks.IEEE Symposium on INFOVIS
- [Kopf1916] Kopf, E. W. 1916. Florence Nightingale as statistician. Quarterly publications of the American Statistical Association, 15(116), 388–404.
- [Viégas2004] Viégas, F.B.,  $&$  Smith, M. 2004. Newsgroup Crowds and AuthorLines: visualizing the activity of individuals in conversational cyberspaces. Proc. of the Hawaii International Conference on System Sciences.
- [Viégas2006] Viégas, F. B. et al. 2006. Visualizing email content: portraying relationships from conversational histories. In Proceedings of the SIGCHI conference on Human Factors in computing systems. ACM.